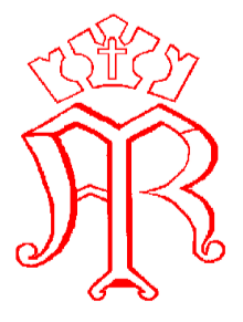

St Marys Catholic Primary School ALW

# **Remote Learning Guidance for pupils and parents**

**Remote learning guidance for pupils and parents of Foundation Stage and Years 1-6**

**If you are well but unable to come to school, or if the school is closed and you are well, you should continue your learning online following the steps below:** 

- Log onto the learning platform and access your year group under the team- class heading .To login to the learning platform from home, go to **Id.sims.co.uk**
- Use your school email and password when asked and then click Office 365 and Teams.
- Click on teams and select class name.
- There you will find tasks try to do as many as you can of these each day
- Your teacher will also add an updated daily task related to English and maths for you to complete.
- You may have documents to download or view in order to complete the task
- You may be asked to send work back to the teacher via school email.
- Your teacher will be monitoring your work, and may contact you or your parents to talk about how you are getting on.
- If you need to talk someone about a problem or worry whilst at home, please email your class teacher.

**Finally, if you have any questions about your learning, you can communicate easily with your teachers via school email.** 

## **Remote learning guidance for parents of Reception and Nursery.**

**If your child is well but unable to come to school, or if the school is closed and your child is well, their learning should continue following the steps below:** 

- Your child's teacher will load a range of open ended tasks on to the learning platform, the tasks cover all areas of learning in the Early Years Foundation Stage Curriculum.
- Your child's teacher will teach a phonics session each day using 'teams' via the learning platform.
- You may choose to send in photographs or 'wow' moments of your child's learning via Tapestry (Using your allocated login).

• Staff will keep in contact with you via the learning platform, email or Tapestry.

## **Finally, if you have any questions about your child's learning, you can communicate easily with teachers via school email or Tapestry.**

#### **Help Sheet**

*Login using username and password provided. Select office 365.* 

*Go to Id.sims.co.uk*

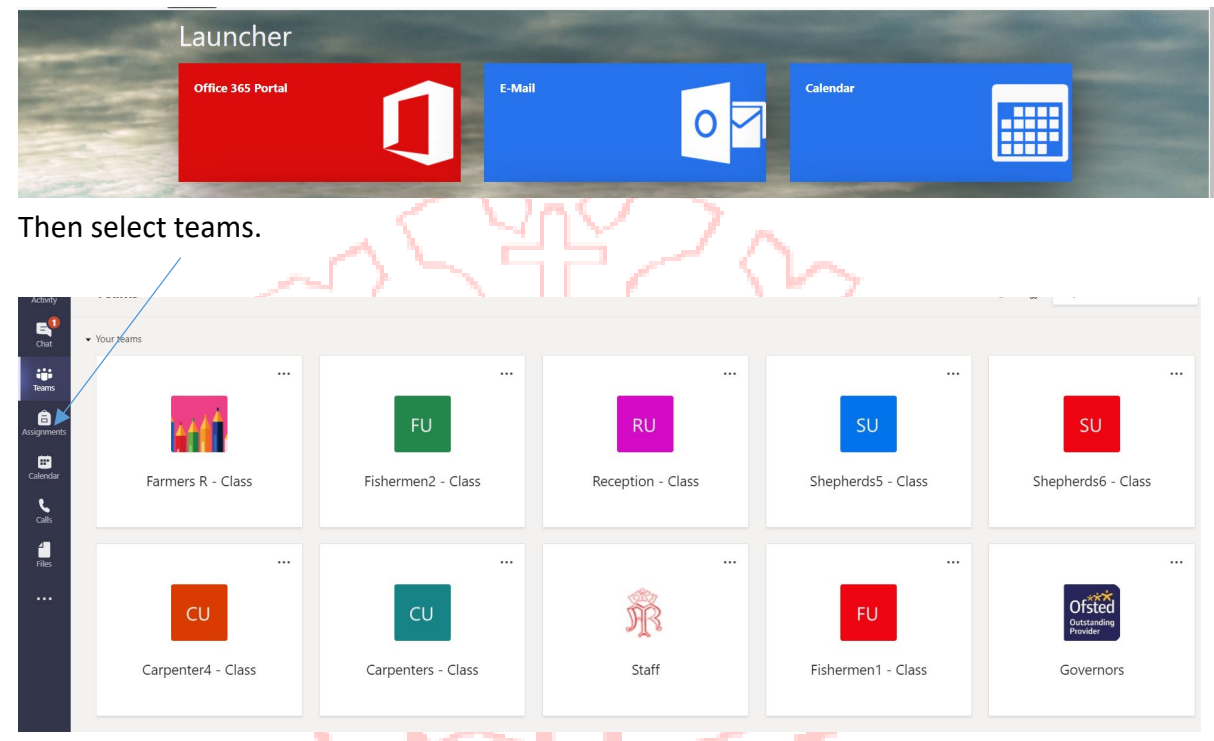

## *The learning platform enables you to do the following:*

Access daily folders that have been created, these will be changed each week:

#### **Monday –Friday**

A channel for each lesson has been created. Here you can access the teams based lessons.

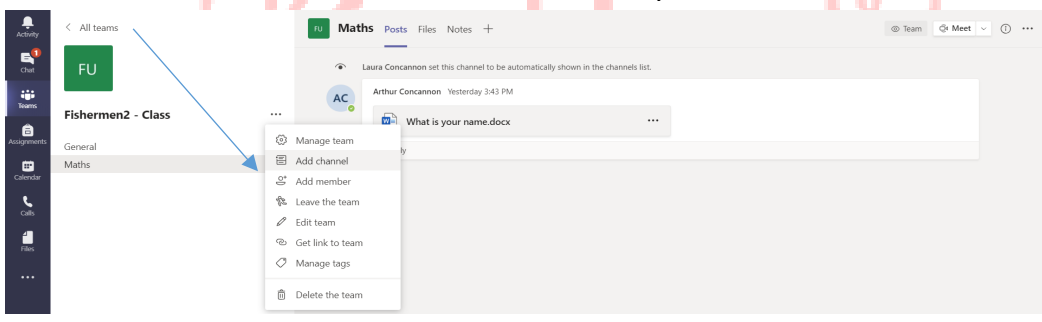

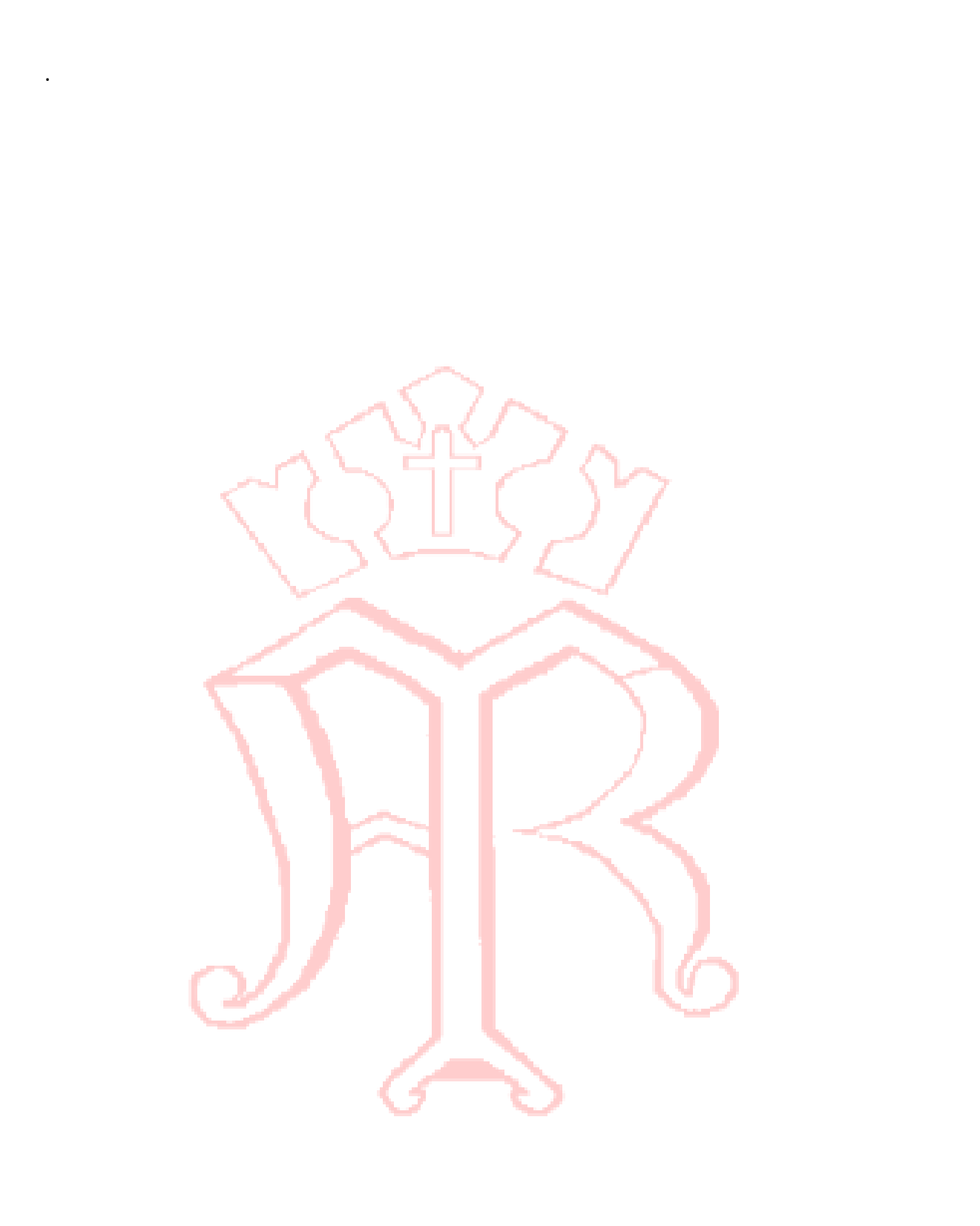